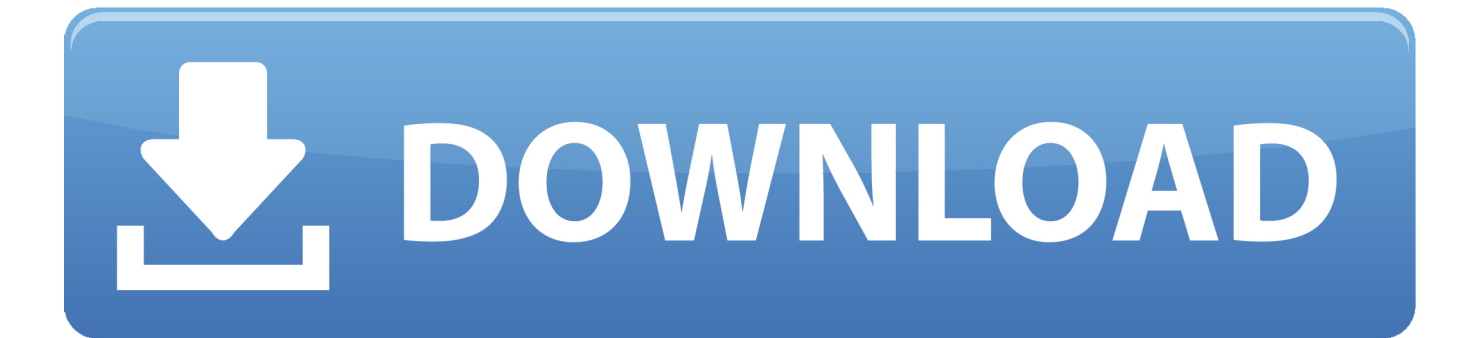

[Force Quit App Mac Terminal](https://blltly.com/1vkb3g)

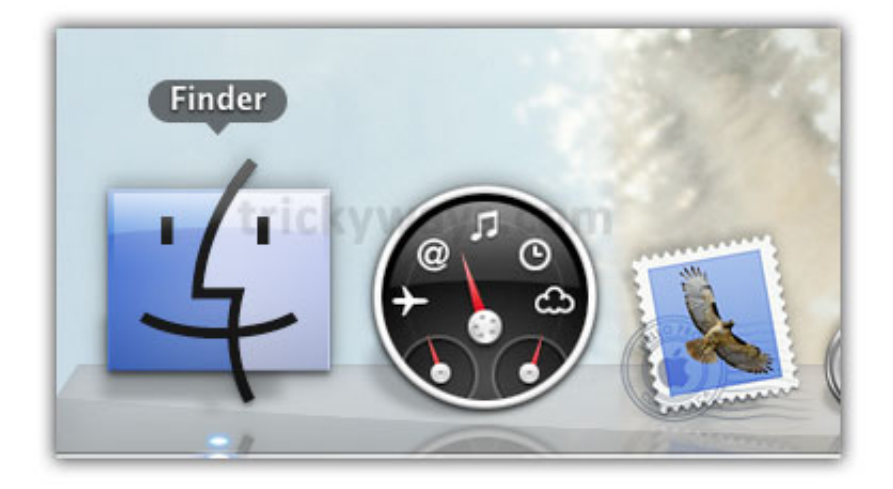

[Force Quit App Mac Terminal](https://blltly.com/1vkb3g)

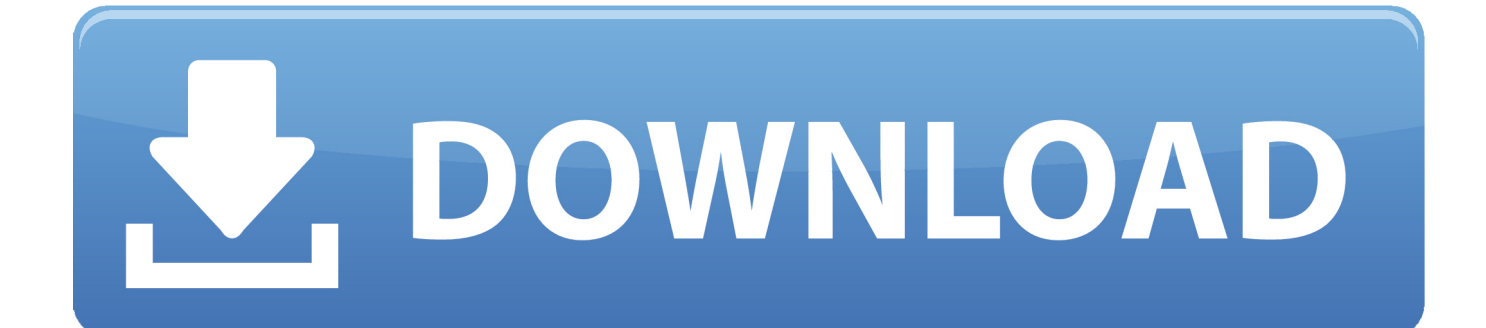

If your trackpad or mouse pointer is frozen along with the application, and you want to force quit an app on Mac without mouse or trackpad, here is what you can do.. This is same as the previous trick In other words, you need to use a keyboard shortcut to open the Force Quit Applications panel.. Be aware that the Mac kill all command feature will deactivate the auto-save function.. Jul 07, 2015 3 Force an App to Quit by Using Terminal Instantly stop a certain app from running by using Terminal through the use of the kill command.. Quit App Using the Force Quit Window on Mac This option is available for every Mac user.

The keyboard shortcut is Option+Command+Esc. All you need to do is to use the 'Command + Option + Esc' keyboard shortcut to open up the Force Quit Applications menu.. Oct 11, 2019 Way 4: How to Force Quit an App on Mac with Terminal If the mouse cursor is lagging or not working, you can force quit a frozen app on Mac via the command line.

## **force quit terminal**

force quit terminal, force quit terminal process, force quit terminal mac, force quit terminal linux, force quit terminal process mac, force quit terminal command mac, force quit terminal ubuntu, force quit terminal window, applescript force quit terminal, can't force quit terminal, force quit finder terminal, force quit program terminal linux, force quit python terminal, force quit chrome terminal

Step 1: Open the "Applications" folder Find "Terminal" in the "Utilities" folder.. Jul 28, 2018 Note down the frozen or unresponsive app's Process ID (PID) and press Q to quit top or open a new Terminal session, and type the following command to Force Quit the app.

## **force quit terminal mac**

Force to quit apps via Activity Monitor Activity Monitor contains a variety of useful functions, such as monitoring current Mac resource usage and list all running applications and processes (together with information, such as process IDs and user accounts that are running the processes).

## **force quit terminal process mac**

Then select the app name using a cursor and use the force quit option from the bottom to.. Kill PID For example, if the Process ID (PID) is 1596, type " kill 1596 " in the terminal.. In order to force a command to quit using Terminal, the first step is to find the process ID (PID) of the target app you want to shut down. e10c415e6f